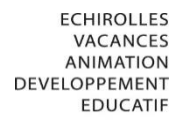

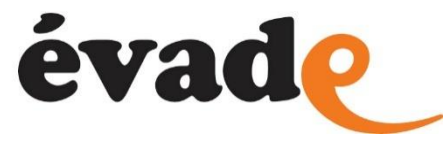

## **Connecter son compte espace famille au dossier EVADE**

**Cette procédure vous permet de connecter votre compte espace famille au dossier EVADE dans le cas où vous avez déjà créé votre compte.**

Dans un premier temps, il convient de demander par mail [\(inscription@evade-asso.fr\)](mailto:inscription@evade-asso.fr) votre « Clé Enfance ».

A la réception de votre « Clé Enfance », connectez-vous sur [www.espace-citoyens.net/echirolles](http://www.espace-citoyens.net/echirolles) avec votre identifiant et votre mot de passe.

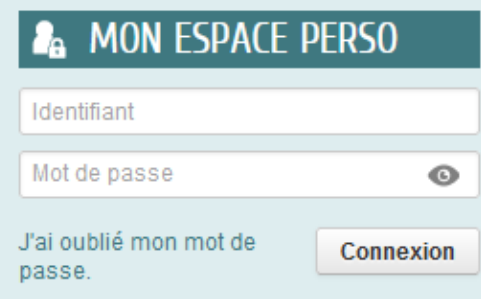

Cliquez sur « Profil »

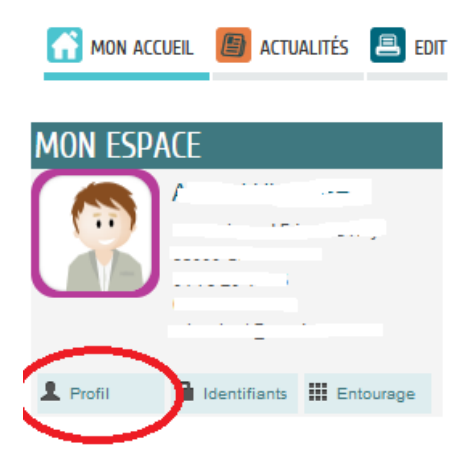

Cliquez sur « Authentification », rentrez la clé Enfance qui vous a été communiquée par mail en faisant un copier/coller et validez.

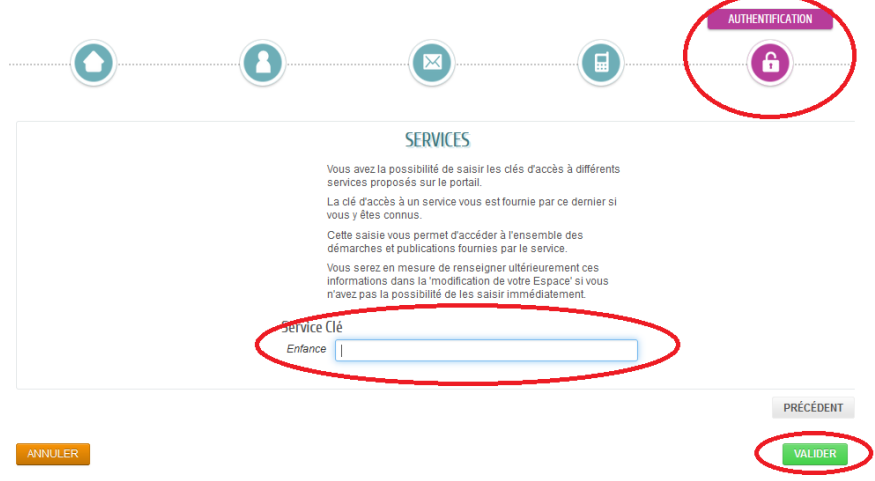

Votre compte va recevoir automatiquement toutes les informations contenues dans votre dossier.

Vous pourrez alors visualiser votre famille et vos contacts, régler vos factures, créer et modifier une inscription.